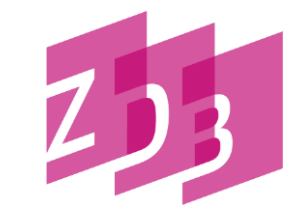

#### ZEITSCHRIFTENDATENBANK

## **GESCHÄFTSGÄNGE DER ZENTRALREDAKTION TITEL (ZRT)**

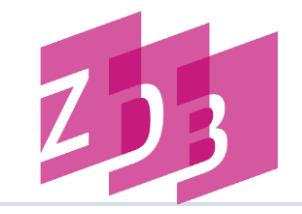

- 1. Zugriffsberechtigungen
- 2. Korrekturanträge
- 3. Mailboxen
- 4. Gravierende Korrekturen
- 5. Umlenkungen/Löschungen
- 6. Adressen/Information

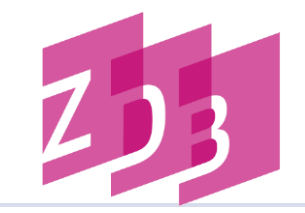

#### **x-Status**

**Neuaufnahmen erhalten in 0500 an dritter Position ein "x"** 

#### 0500 Ab**x**z

- nur die bestandsführende Bibliothek, die den Titel aufgenommen hat, darf die Aufnahme korrigieren
- Felder 2110 und 2240 sind nicht korrigierbar

Siehe auch [Geschäftsgangsregel Korrekturverfahren \(x-Status\)](https://zeitschriftendatenbank.de/fileadmin/user_upload/ZDB/pdf/ggr/GGR_Korrekturverfahren.pdf)

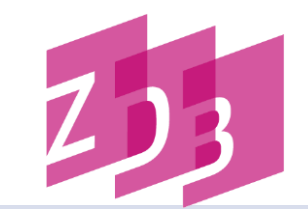

#### **v-Status**

- an einem Titel mit x-Status weist eine weitere Bibliothek Bestand nach  $\rightarrow$  eigener Exemplarsatz wird angehängt
- v-Status wird maschinell vergeben
- → Korrekturen sind nur noch auf Antrag (Mailbox) durch die Zentralredaktion Titel (ZRT) möglich
- Ausnahme: zur Korrektur [freigegebene](https://zeitschriftendatenbank.de/fileadmin/user_upload/ZDB/pdf/ggr/GGR_Freie_Felder.pdf) Felder

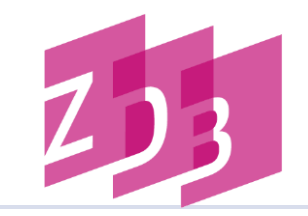

- Korrekturanträge zu Titeln i. d. R. per Mailbox
- alle eingehenden Korrekturanträge werden auf regelgerechte Anwendung von RDA, RDA D-A-CH und den ZDB-Geschäftsgangsregeln geprüft
- bei nicht regelgerechten oder unklaren Korrekturwünschen wird mit dem Teilnehmer Rücksprache gehalten
- ggf. müssen Kopien/Scans von den Vorlagen geschickt/gemailt werden

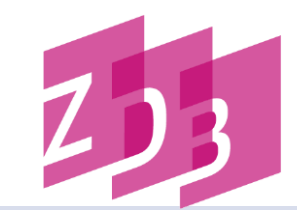

#### **Fenstertechnik**

- 1. Fenster  $\rightarrow$  Neu
- 2. Fenster  $\rightarrow$  Vertikal nebeneinander
- 3. markiertes Fenster: ZDB-Funktionen  $\rightarrow$  Mailboxsatz anlegen

**Vorteil**: Feldinhalte können aus der Titelaufnahme in das Mailboxfenster kopiert und aktualisiert werden.

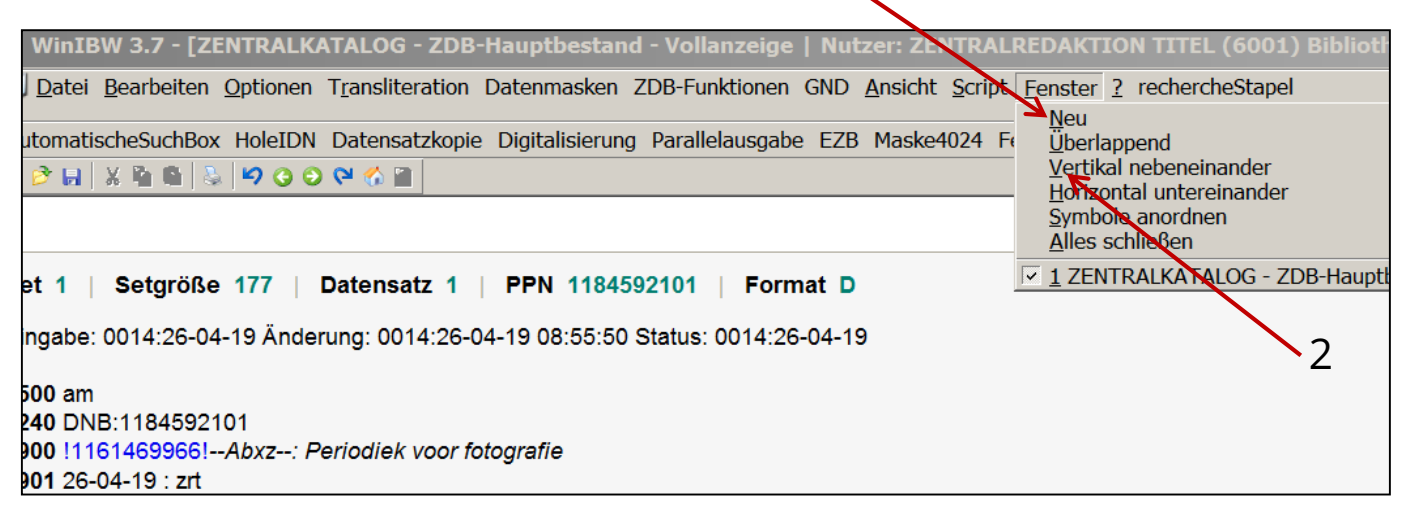

1

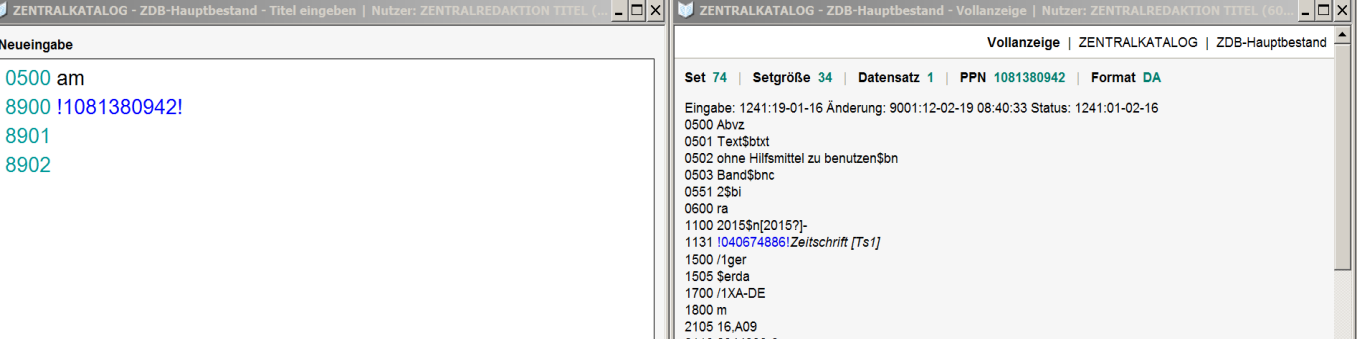

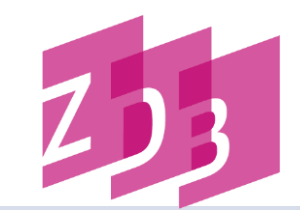

#### **Mailbox anlegen**

- zu korrigierenden Titel aufrufen
- Button "ZDB-Funktionen" → MailboxsatzAnlegen

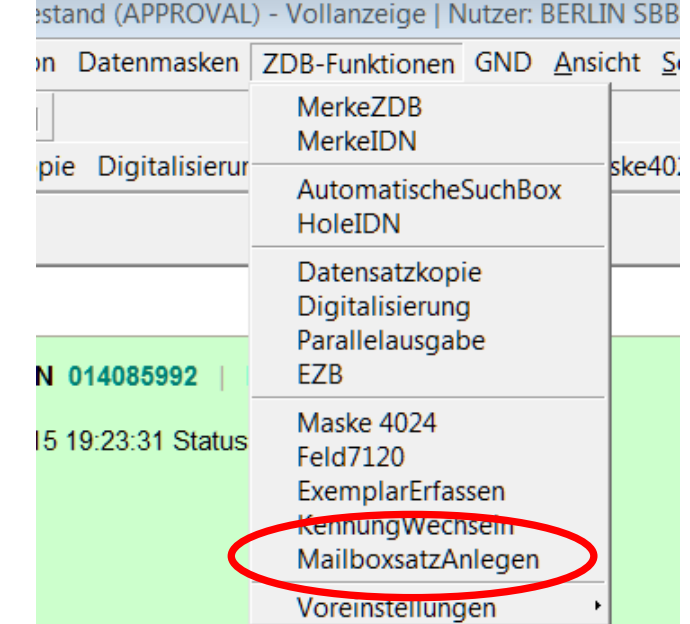

#### **Eingabemaske Mailboxsatz**

#### Beschreibung:

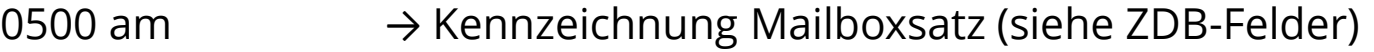

8900 !IDN! → IDN des Titels, zu dem man die Mailbox angelegt hat

#### 8901 zrt  $\rightarrow$  Adressat

8902 Textfeld  $\rightarrow$  freies Textfeld

Datei Bearbeiten Optionen Transliteration Daten AutomatischeSuchBox HoleIDN Datensatzkopie Digit Neueingabe 0500 am 8900 !014085992! 8901 zrt 8902 \*\*\*\*\*\* Mailtext \*\*\*\*\*\*\*\*\*\*\*\*\*

WinIBW 3.7 - [ILTIS-Approval - ZDB-Hauptbestand (AP

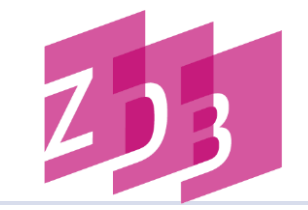

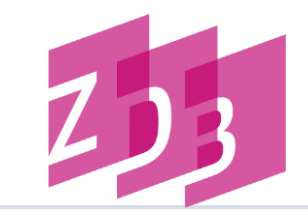

**0500** am **8900** !1038455820! **8901** zrt **8902** Liebe ZRT, bitte korrigieren 1100 2015 ###4024 /b2015- ### 4025 Band 1 (2015)- ###Viele Grüße Herr Mustermann (0006) bzw. 0006-mu

**Hinweis:** Das Datum wird bei der Neuerfassung maschinell ergänzt, also in 8901 bitte nur erfassen: zrt

**Mailbox bei der Erfassung Mailbox nach der Verarbeitung**

**0500** am **2240** DNB: 118460424X **8900** !1038455820*!--Abvz:--: Cats today* **8901** 26-04-19 : zrt **8902** Liebe ZRT, bitte korrigieren 1100 2015 ###4024 /b2015- ### 4025 Band 1 (2015)- ###Viele Grüße Herr Mustermann (0006) bzw. (0006-mu)

**Hinweis:** Auch beim Umadressieren einer Mailbox wird das aktuelle Datum maschinell ergänzt.

**Siehe auch** [GGR Mailboxverfahren](http://www.zeitschriftendatenbank.de/fileadmin/user_upload/ZDB/pdf/ggr/GGR_MailboxVerfahren.pdf)

### **Mailboxen -5-**

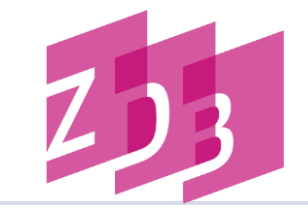

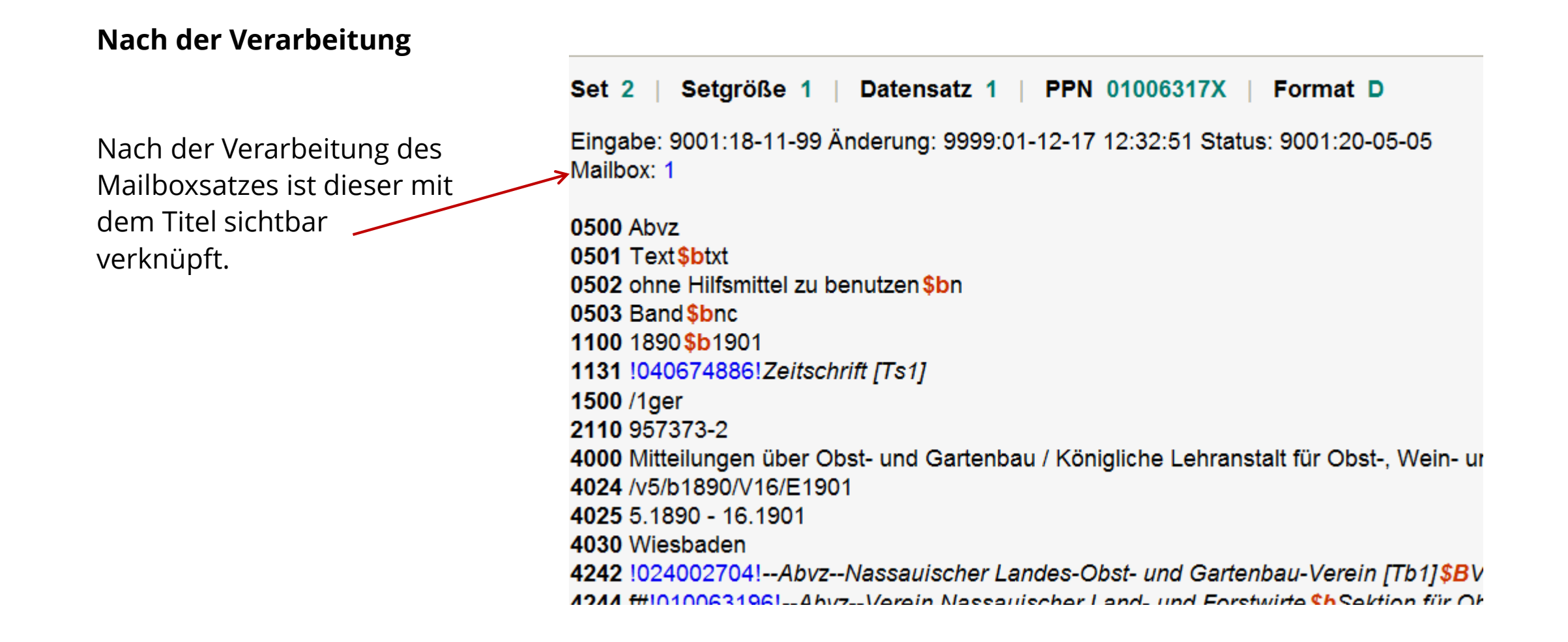

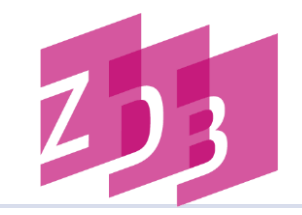

#### **Adressen**

- alle neuen Mailboxen zu Titeln werden adressiert an: zrt (Print/Datenträger/Loseblatt) zrt-er (Online-Ausgaben inklusive integrierende Ressourcen) zrt-zt (Print- und Online-Zeitungen) zrt-stat (statistische Veröffentlichungen)
- Antworten zur Rückfragen können gezielt an einzelne Mitarbeiterinnen und Mitarbeiter adressiert werden zrt-kn

#### **Suche nach empfangenen Mailboxen**

- f emp 8010  $\rightarrow$  alle Sätze zur Adresse 8010
- f emp 8010-yz  $\rightarrow$  alle Sätze mit Namenskürzel yz
- f emp 8010?  $\rightarrow$  alle Sätze mit allen Namenskürzeln

#### **Suche nach verschickten Mailboxen**

f ser 8010 und bbg am

Index SER: Urheber der Mailbox/ELN Index BBG: Satzart aus dem Feld 0500 **Wichtig:** Bitte rufen Sie Ihre Mailboxen regelmäßig auf!

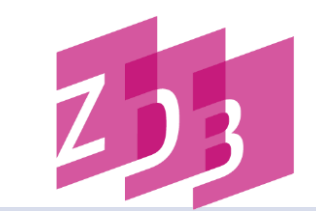

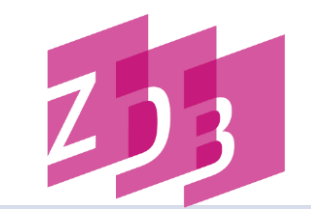

#### **Löschen von Mailboxen**

- ZRT löscht Mailboxen nach abgeschlossener Bearbeitung ohne Benachrichtigung
- bitte löschen Sie ebenfalls Boxen, die erledigt sind und unter Ihrem Namenskürzel gespeichert sind
- **Mailboxen werden durch zweimaliges** Betätigen des "Löschen-Buttons" gelöscht

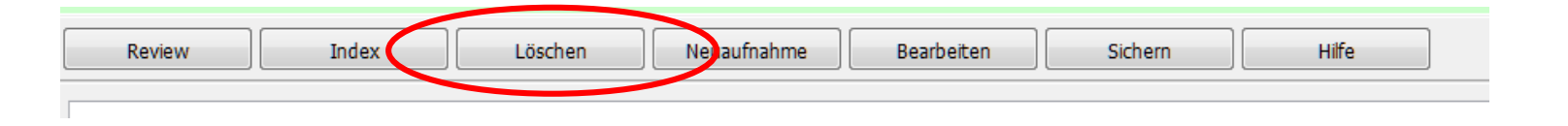

Hinweise zur Erfassung: siehe die [Formatbeschreibungen 8900-8902](http://www.zeitschriftendatenbank.de/erschliessung/arbeitsunterlagen/zdbformat/)

**Mehrere Adressen:** Wenn für Sie der Fall erledigt ist, *bitte jeweils nur Ihre eigene Adresse löschen !*

Hinweis: Geschäftsgangsregel GG 6 "[Mailbox-Verfahren](https://zeitschriftendatenbank.de/fileadmin/user_upload/ZDB/pdf/ggr/GGR_MailboxVerfahren.pdf)"

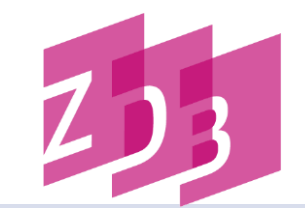

Anlegen einer Mailbox und löschen

- 1. Finden Sie Ihren Titel "Comenius".
- 2. Erstellen Sie eine Mailbox an die ELN 8010-xx (xx steht für Ihr Kürzel).
- 3. Rufen Sie die Mailbox mit Ihrem Kürzel auf und löschen Sie diese.

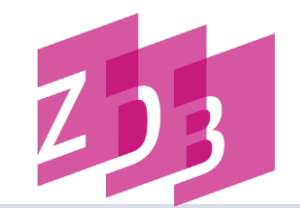

# Ende, Teil I

17. August 2023 · ZDB · Geschäftsgänge · CC BY 4.0 · Seite 15

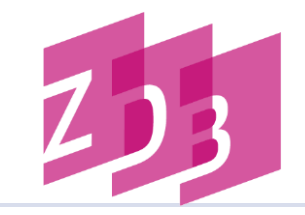

Gravierende Korrekturen betreffen im Allgemeinen Korrekturen des Erscheinens oder der Erscheinungsweise eines Titels, die Einfluss auf die mit dem Titel verknüpften Exemplardaten haben, wodurch Bestandskorrekturen durch die Teilnehmer erforderlich werden.

Hinweis:

Geschäftsgangsregelung [zu gravierenden Korrekturen](http://www.zeitschriftendatenbank.de/fileadmin/user_upload/ZDB/pdf/ggr/GGR_Gravierende_Korrekturen.pdf)

Vorteil des Gravkorr-Verfahrens:

Sie wissen, dass eine Veröffentlichung nicht mehr weiter läuft, können den Bestand abschließen und ersparen sich eine Reklamation beim Verlag!

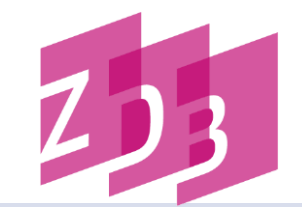

#### Beispiel:

Eine Veröffentlichung hat das Erscheinen eingestellt.

#### Vorgehen:

- Korrekturantrag mit Änderungen in den Feldern 1100, 4024 und 4025 stellen (Mailbox)
- Bestände prüfen mit Kommando s da
- **hat die Korrektur Auswirkungen auf die mit dem Titel verknüpften Bestände**  $\rightarrow$  **Ja**
- Korrekturantrag an die ZRT mit dem Vermerk GRAVKORR stellen  $\rightarrow$  Die ZRT belegt nach den entspr. Korrekturen das Feld 0599 g (+ Datum) und das Feld 4701 (ZRT-Kommentarfeld)

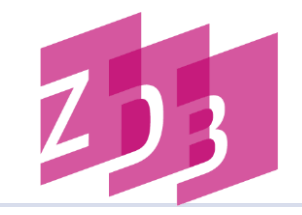

#### Beispiel 1:

Abschluss des Erscheinens wegen Titelsplit bei gleichzeitigem Vorkommen offener Bestandsangaben mindestens eines Teilnehmers.

4025 Band 1 (1980)–**Band 10 (1989)**

4701 12!(20-04-16)

8032 #1#1.1980 -

#### Beispiel 2:

Eine abgeschlossene Zeitschrift erscheint wieder.

4025 1 (1990)–

4701 12!läuft wieder (20-04-16)

8032 #1#1.1990 – 18.2007

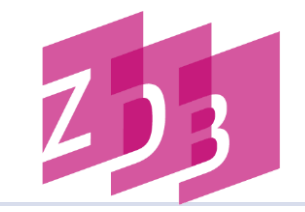

#### Beispiel 3:

Die URL einer Online-Ressource wird geändert.

4701 14!URL-Änderung (04-12-15)

#### Beispiel 4:

Die Frontdoor-URL der EZB wird gelöscht (Gründe: Zeitschrift ist keine Volltext-Zeitschrift, Zeitschrift wird kostenpflichtig).

```
4701 C!EZB-URL-Löschung (08-01-16)
```
#### Beispiel 5:

Zeitschrift wird kostenpflichtig

4701 C! z LF gelöscht(10-02-20)

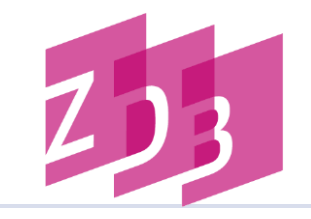

#### **Selektion und Bearbeitung von gravierenden Korrekturen**

- In regelmäßigen Abständen müssen von den ZDB-Teilnehmern die gravierend korrigierten Titel herausgesucht und bearbeitet werden.
- Mithilfe der Indizes/Schlüssel STA (Status), MK (Melderkennung = ILN) oder SG (Sigel), können die gravierend korrigierten Daten abgerufen werden, mit denen ZDB-Teilnehmer Exemplardaten verknüpft haben:

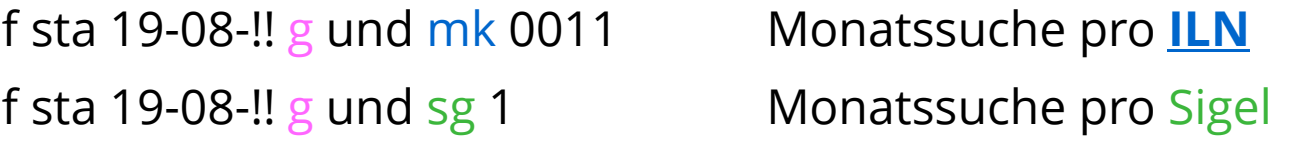

*findet alle Aufnahmen des Monats August 2019, zu denen die SBB Bestand hat*

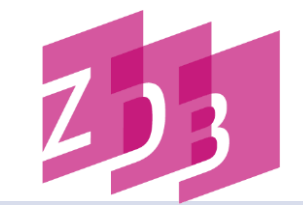

#### **Selektion und Bearbeitung von gravierenden Korrekturen – Österreichische Bibliotheken**

Gravkorrbearbeitung mit Lesekennung (kein schreibender Zugriff auf Exempare)

Mithilfe der Indizes/Schlüssel STA (Status), MK (Melderkennung = ILN), SG (Sigel), können die gravierend korrigierten Daten abgerufen werden, mit denen ein bestimmter ZDB-Teilnehmer Exemplardaten verknüpft hat:

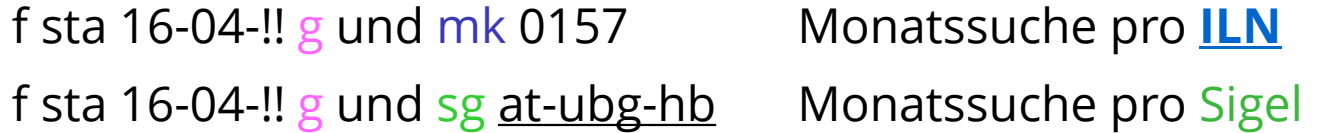

*findet alle Aufnahmen des Monats April 2016 für die österreichische Bibliotheken insgesamt und speziell für die UB Graz, Achtung: Die Bestandskorrektur erfolgt ausschließlich im Verbund!*

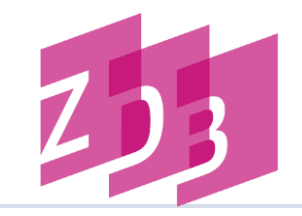

#### **Selektion und Bearbeitung von gravierenden Korrekturen**

die mit s(how) grav umgesetzten Titellisten können mit den Kommandos

p sX grav ausgedruckt

#### oder mit

#### dow sX grav X=Setnummer

in eigene Dateien zur Weiterbearbeitung in einem lokalen Texteditor gespeichert werden.

Ansprechpartner ist die ZDB-Hotline: [zdb-hotline@sbb.spk-berlin.de](mailto:zdb-hotline@sbb.spk-berlin.de)

Zur Vermeidung von Doppelaufnahmen werden diese entweder umgelenkt oder gelöscht.

- Doppelaufnahmen kommen zustande:
	- aufgrund unterschiedlicher Ansetzungsentscheidungen
	- z.B. ist eine Aufnahme einerseits als Unterreihe, andererseits als "selbständig" angesetzt
	- aufgrund fehlenden Retrievals
	- aufgrund minimaler Unterschiede (Tippfehler)

Unabdingbar zur **Vermeidung von Doppelaufnahmen** ist ein der Titelaufnahme unmittelbar vorausgehendes **Retrieval** !

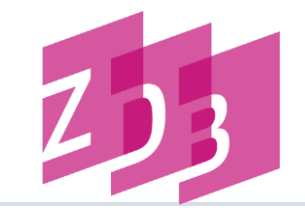

Sollten Sie bei der Recherche eine Doppelaufnahme entdecken, melden Sie dies bitte per Mailbox der ZRT.

Die ZRT erfasst im Feld **0599** der Quellaufnahme (Aufnahme, die nach Umhängen der Lokalsätze gelöscht wird) das Kennzeichen **u** mit der entsprechen PPN/IDN der Zielaufnahme (Aufnahme, die erhalten bleibt).

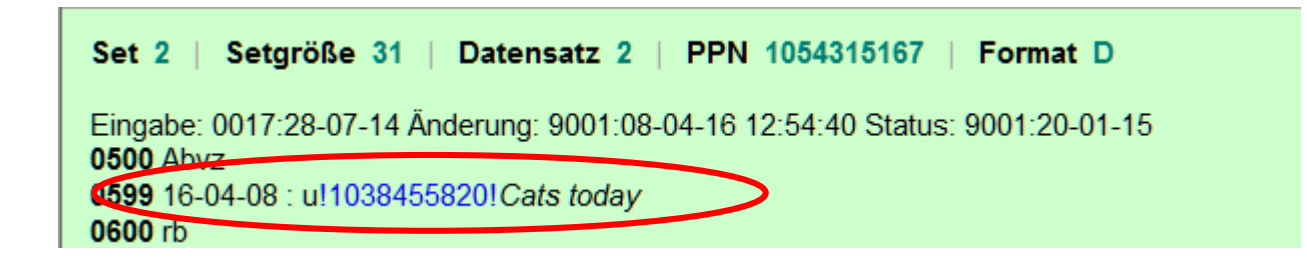

Die ZDB-Nummer des "Verlierers" wird in der Titelaufnahme des "Gewinners" im Feld 2111 maschinell eingetragen und ist somit recherchierbar.

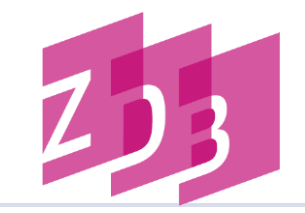

- Aufgrund der Besetzung von Feld **0599** der Titelaufnahme mit dem Kennzeichen **u** werden alle Exemplarsätze automatisch an das Ziel umgehängt.
- Nach Umhängen der Exemplarsätze wird der Titeldatensatz physikalisch in der ZDB gelöscht und geht als *Umlenksatz zu* in den wöchentlichen Änderungsdienst.
- Exemplarsätze mit dem Kennzeichen **7001 u** sind doppelte Exemplarsätze (z. B. nachträgliche Umlenkung eines Titels wegen Split für weniger als 1 Jahr) und müssen bearbeitet werden.
- Mit dem Kommando **f slk u** finden Sie die Exemplarsätze Ihrer Einrichtung mit **7001 u**, die nach einer Umlenkung doppelt an einem Titel vorhanden sind.

Hinweise: [Geschäftsgangsregel](http://www.zeitschriftendatenbank.de/fileadmin/user_upload/ZDB/pdf/ggr/GGR_Umlenkungen.pdf) Umlenkungen

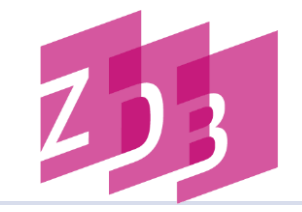

- Das Löschen von Titeldaten erfolgt nur durch die ZRT (Löschwunsch per Mailbox an die ZRT melden).
- erfolgt i. d. R. nur bei Datensätzen, die sich im Nachhinein als Monografien erweisen
- Titelaufnahmen können erst dann gelöscht werden, wenn kein Exemplar-Satz mehr daran hängt **!**
- Löschen von Exemplardaten in der ZDB: 7001 l

Zentralredaktion Titel (ZRT)

Telefon (+49 30) 266434

Online-Ressourcen, Zeitungen und WebCat Andrea Stei andrea.ste[i@sbb.spk-berlin.de](mailto:karin.patzer@sbb.spk-berlin.de) Telefon (+49 30) 266434215

WinIBW und ZDB-Katalog Adresse: [sabine.materne@sbb.spk-berlin.de](mailto:sabine.materne@sbb.spk-berlin.de) Telefon: (+49 30) 266434221

ZDB-Hotline (Herr Klee) Adresse: [zdb-hotline@sbb.spk-berlin.de](mailto:zdb-hotline@sbb.spk-berlin.de) Telefon: (+49 30) 266434402

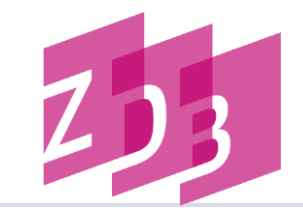

#### **Mailingliste ZDBINFO**

ZDBINFO versorgt Sie aktuell mit Informationen rund um die ZDB, wie beispielsweise Meldungen

- **Example 12 Set 2008**-Katalogs und der Katalogisierungsdatenbank
- a zu Datenlieferungen
- a zu Änderungen in den Katalogisierungsregeln und Datenformaten
- a zur Bibliotheksdatei (Deutsche ISIL-Agentur und Sigelstelle)

Die Mailingliste steht allen Interessierten offen.

Anmelden können Sie sich einfach, imdem Sie eine leere E-Mail an  $\approx$  zdbinfosubscribe@lists.sbb.berlin.

Um sich von der Liste **abzumelden**, senden Sie einfach eine leere E-Mail an  $\Xi$  zdbinfo-<br>unssubscribe@lists.sbb.berlin.

Abonnenten können per E-Mail an  $\boxdot$  zdbinfo@lists.sbb.berlin Beiträge an die Liste schicken.

Aus datenschutzrechtlichen Gründen, werden die Beiträge der Liste nicht archiviert. Bei Fragen hilft die ZDB-Hotline weiter:

#### **ZDB-Hotline**

Tel.: +49 30 266 434444

□ zdb-hotline@sbb.spk-berlin.de

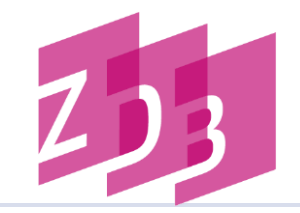

- **7 ZDB-Website: [Startseite](http://www.zeitschriftendatenbank.de/startseite/)**
- **-** ZDB-Website: [Arbeitsunterlagen](http://www.zeitschriftendatenbank.de/erschliessung/arbeitsunterlagen/zdbformat/)
- **-** ZDB-Website: [Handbücher](https://wiki.dnb.de/display/ILTIS/ILTIS-Handbuch;jsessionid=EE83E5ABA9ECD778766243E9BFE0F6EC.prod-worker6)
- **EXAMPLE 25 SCHULUNGS** 2015
- **EDB-Formatbeschreibungen**

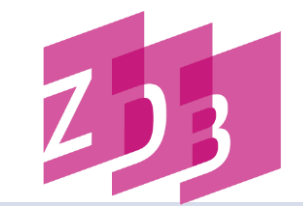

## **Vielen Dank für Ihre Aufmerksamkeit!**